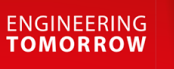

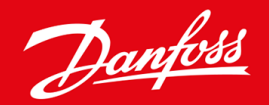

安装指南

# DeviceNet 卡 VLT® Soft Starter MCD 600

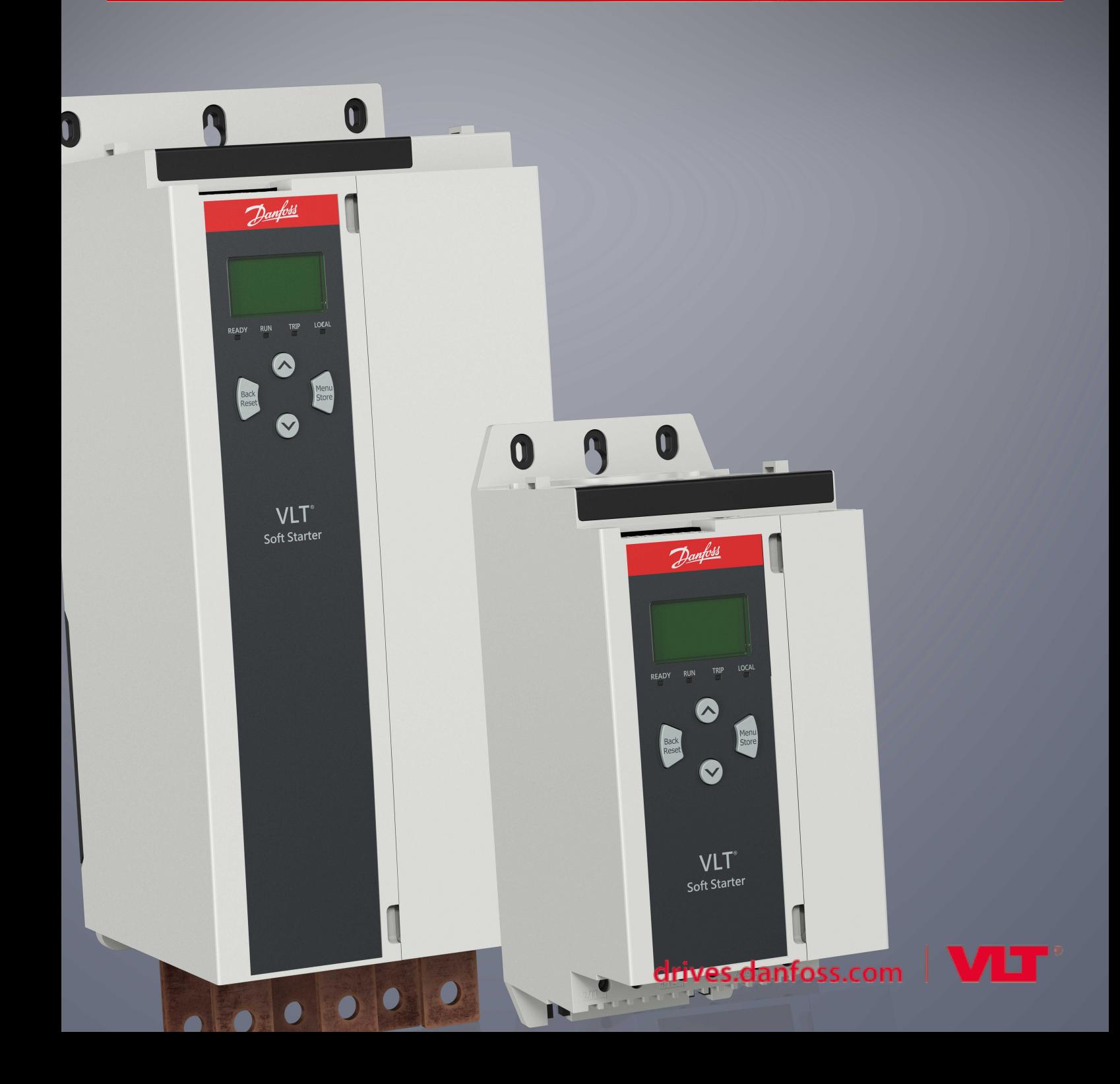

Danfoss

## 目录

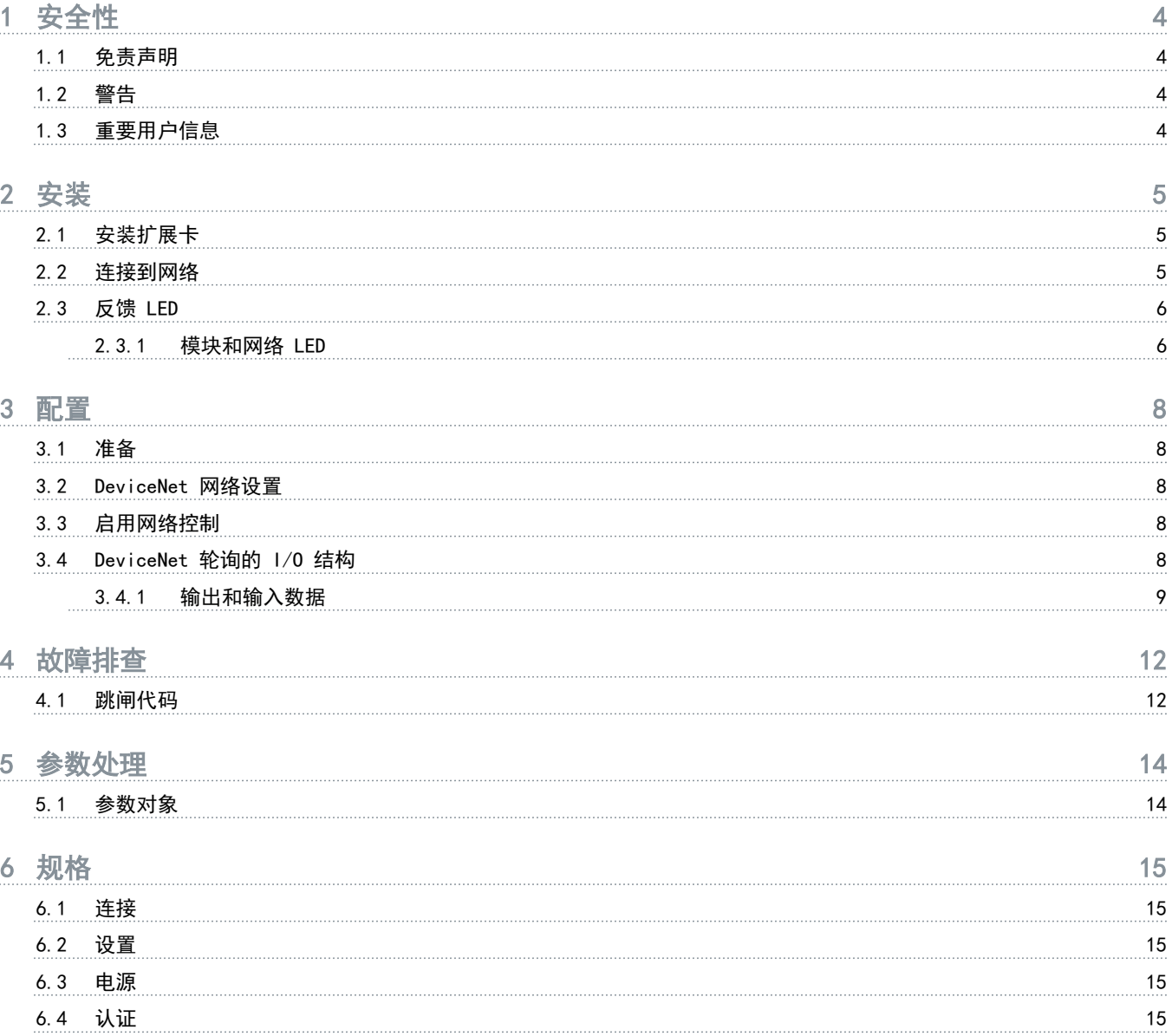

<u>Danfoss</u>

## <span id="page-3-0"></span>1 安全性

## 1.1 免责声明

本手册所含的示例和示意图仅用于说明目的。本手册所含信息可能随时更改,恕不事先通知。对因为使用或应用本设备而造成的 任何直接、间接或因果性损害,恕不负责。

#### 1.2 警告

## 警告

#### 触电危险

在软启动器与主电源相连的情况下连接或断开附件可能会导致人身伤害。

- 连接或断开附件之前,将软启动器与主电源相隔离。

## 警告

#### 当心人身伤害和设备损坏

在扩展端口盖未打开时插入异物或触摸软启动器内部可能会危及人身安全并损坏软启动器。

- 请勿在端口盖打开时在软启动器内插入异物。
- 请勿在端口盖打开时触摸软启动器内部。

## 1.3 重要用户信息

远程控制软启动器时遵循所有必要的安全事项。提醒工作人员机器可能会在未给出警告的情况下启动。

安装人员负责遵循本手册中的所有操作说明,同时遵循正确的电气规程。

安装和使用本设备时,对 RS485 通信采用所有国际公认的标准做法。

Danfoss

## <span id="page-4-0"></span>2 安装

2.1 安装扩展卡

#### 步骤

- 1. 将平头小螺丝刀插入扩展端口盖中心的插槽中,将端盖从软启动器上拆除。
- 2. 将卡与扩展端口对齐。
- 3. 沿导轨轻推卡,直到咔嗒一声接入软启动器。

#### 示例:

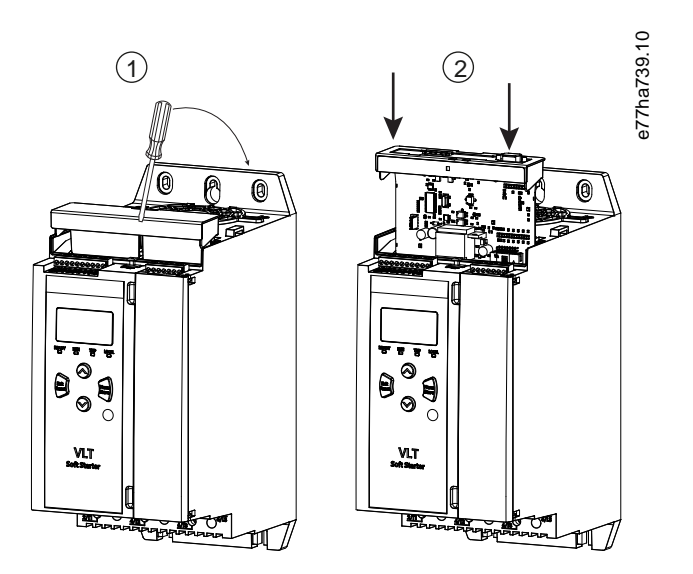

## 图解 1: 安装扩展卡

## 2.2 连接到网络

Prerequisites:

必须将扩展卡安装在软启动器中。

## 步骤

- 1. 通过 5 针连接器插头连接现场线路。
	- → DeviceNet 卡通过连接器供电。

<u>Danfoss</u>

<span id="page-5-0"></span>示例:

![](_page_5_Figure_3.jpeg)

#### 图解 2: 5 针连接器插头

![](_page_5_Picture_118.jpeg)

## 注

网络设计必须能够降低网络中安装的每个设备所允许的最大累计分支线路长度。未做到这一点可能会导致网络通讯错误 并降低可靠性。

- 将网络中每个设备所允许的最大累计分支线路长度降低达 400 毫米。

## 示例:

0DVA 规定, 在以 125 kb/s 的速率运行的网络上, 最大累计分支线路长度为 156 米。如果在此网络上安装了 6 个设备, 则需要 将总计分支线路长度降低至 153.6 米。

## 2.3 反馈 LED

## 2.3.1 模块和网络 LED

模块 LED 指示电源和设备操作的状态。

网络 LED 指示设备和网络主站之间的通讯链路状态。

Danfoss

#### 表 1: LED 说明

![](_page_6_Picture_83.jpeg)

<u> Danfoss</u>

## <span id="page-7-0"></span>3 配置

## 3.1 准备

DeviceNet 卡是使用预定义的主/从连接组的组 2 从设备。I/O 数据通过使用轮询的 I/O 消息传送来生成和利用。

通过 EDS 文件和配置/管理软件工具在 DeviceNet 管理器项目中添加软启动器。要成功操作,请使用正确的 EDS 文件。此外, 还可以使用屏幕上的图形位图文件 (device.bmp)。这些文件可从以下位置下载:www.danfoss.com/en/service-and-support/ downloads/dds/fieldbus-configuration-files/#tab-downloads。请与当地供应商联系以获得更多信息。

#### 3.2 DeviceNet 网络设置

通过软启动器设置卡的网络通讯参数。有关如何配置软启动器的详细信息,请参阅《VLT® Soft Starter MCD 600 操作指南》。

![](_page_7_Picture_122.jpeg)

## 3.3 启用网络控制

如果参数 1-1 Command Source (命令源)设置为网络, 则软启动器仅接受来自扩展卡的命令。

如果复位输入被激活,则软启动器将不工作。如果无需复位开关,则将软启动器上的端子 RESET、COM+ 连接在一起。

注

## 3.4 DeviceNet 轮询的 I/O 结构

只要已加载 EDS 文件, 即可通过以下参数将设备添加到扫描仪列表:

![](_page_7_Picture_123.jpeg)

对软启动器、设备和主站完成设置、配置并加电后,主站将向设备发送 2 个字节的数据并从设备接收 14 个字节的数据。

Danfoss

## <span id="page-8-0"></span>3.4.1 输出和输入数据

#### 表 2: 主/从轮询的 I/O 输出数据结构

![](_page_8_Picture_169.jpeg)

## 表 3: 主/从轮询的 I/O 输出数据结构

![](_page_8_Picture_170.jpeg)

![](_page_9_Picture_195.jpeg)

Danfoss

![](_page_10_Picture_66.jpeg)

 $^{\mathrm{+}}$  对于型号 MCD6-0063B 和更小型,通过通讯寄存器报告的电流是实际值的 10 倍。

# Danfoss

## <span id="page-11-0"></span>4 故障排查

## 4.1 跳闸代码

![](_page_11_Picture_159.jpeg)

Danfoss

![](_page_12_Picture_172.jpeg)

![](_page_12_Picture_173.jpeg)

<span id="page-13-0"></span>安装指南 | DeviceNet 卡 スポック あいしゃ かいしゃ かいしゃ あいしゃ あいしゃ あいしゃ 参数处理

Danfoss

## 5 参数处理

## 5.1 参数对象

设备通过显式消息传送支持参数对象。软启动器参数可通过 DeviceNet 管理软件进行上传(写入)和下载(读取)。设备加电后, 将自动从软启动器获得参数信息。

![](_page_13_Picture_78.jpeg)

Danfoss

## <span id="page-14-0"></span>6 规格

## 6.1 连接

![](_page_14_Picture_108.jpeg)

![](_page_14_Picture_109.jpeg)

## DeviceNet

图解 3: ODVA

## 安装指南 | DeviceNet 卡 まんない しょうしょう しょうしょう しょうしゅう しょうしゅう 家引く

## 索引

![](_page_15_Picture_130.jpeg)

Danfoss

![](_page_20_Picture_1.jpeg)

![](_page_21_Picture_0.jpeg)

**ENGINEERING**<br>TOMORROW

Danfoss can accept no responsibility for possible errors in catalogues, brochures and other printed material. Danfoss reserves the right to alter its products without notice. This also applies to products already on order provided that such alterations can be made without subsequential changes being necessary in specifications<br>already agreed. All trademarks in this material are property reserved. The commission and more are properly of an expective companier can be an extracted by properly of candidate and intervention of candidate and more in the served of the served.

Danfoss A/S Ulsnaes 1 DK-6300 Graasten vlt-drives.danfoss.com

Danfoss  $A/S$  © 2018.10

![](_page_21_Picture_5.jpeg)

AQ277154750780zh-000101/ 175R1182